# **4. Ecrire un article**

## Critères d'affichage

Par défaut, les titres apparaissent par ordre alphabétique. **Pour ordonner l'affichage des articles ou rubriques dans les menus,** toujours **précéder le titre d'un n° suivi d'un point et d'un espace. Ex. : 01. Actualités** apparaît en 1ère position dans le menu (ce n° est masqué sur le site public).

Si une rubrique-racine (niveau 0) comporte des sous-rubriques et des articles à sa racine, les sous-rubriques apparaîtront d'abord dans les menus, puis dessous, les articles.

### Ecrire un nouvel article

- 1. Pour créer un nouvel article, rendez-vous sur la page de la rubrique où vous souhaitez le publier grâce au menu déroulant de **l'arborescence sous le bouton [Accueil]** de l'espace privé.
- 2. **Cliquer sur l'icône [Ecrire un nouvel article]** à ne pas confondre avec l'icône juste au-dessus [Créer une sous-rubrique], très similaire. Icône [Ecrire un nouvel article] plus explicite.
- 3. Ouvrir le fichier-source, document Word ou PDF, y copier le titre d'article.

Vous référer à la page « Plan de travail » imprimée, (rubrique Formation) pour repérer la rubrique ou sous-rubrique dans laquelle créer l'article.

#### **Renseigner au minimum les champs obligatoires : [Titre], [Chapeau], [Texte]**

- 4. Coller le [Titre] d'article précédé de son n°. Ex. : « 1. Bienvenue sur notre site » dans le champ **[Titre]**
- 5. Champs [Sous-titre] pour préciser le contexte (facultatif)
- 6. Copier le [Chapeau] (petit texte d'introduction qui apparaît sur la page de la rubrique et d'accueil comme un résumé) dans le champ **[Chapeau]**
- 7. Copier le texte dans le champ **[Texte]**
- 8. Champs [Post-scriptum] pour les infos pratiques
- 9. **[Enregistrer]** l'article en cliquant en bas à droite

#### **Tous les champs acceptent les raccourcis clavier CTRL + C : copier, CTRL + V : coller, CTRL + Z : annuler, etc.**

Prévisualiser

Une fois enregistré, il est possible de **[Prévisualiser]** l'article pour le voir tel qu'il sera une fois publié.

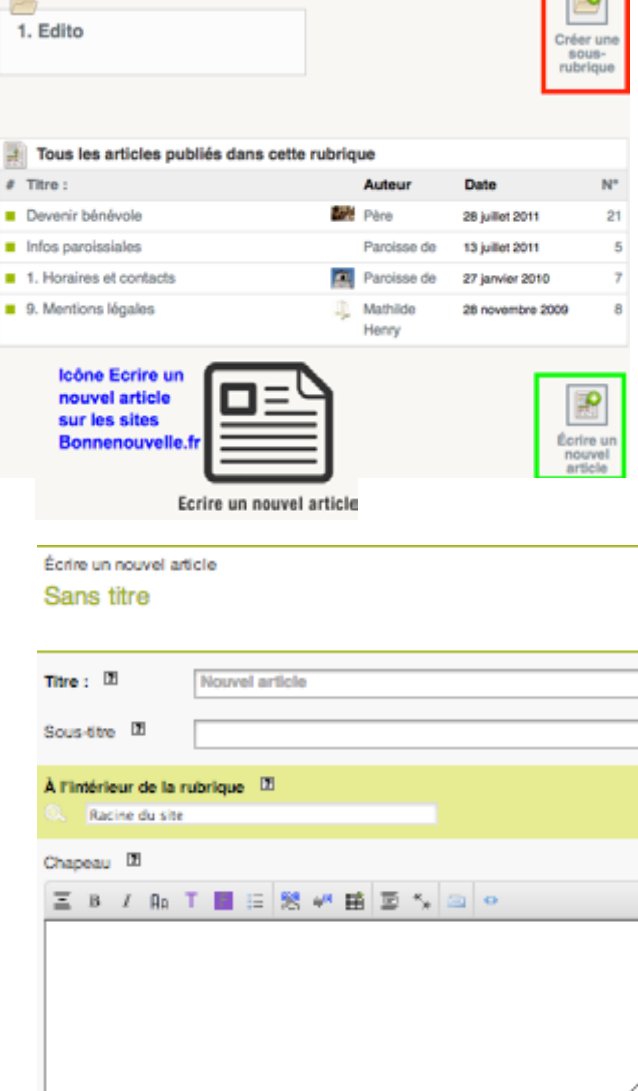

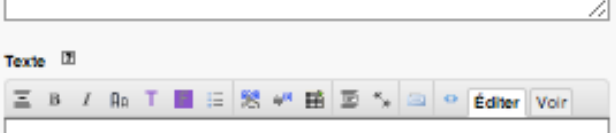

L'onglet **[Voir]** en haut à droite du champ [Texte] donne un aperçu. Revenir sur **[Editer]** pour modifier le contenu.